## **Scene Selection**

Common scenes that are often encountered can be recorded with the most suitable settings.

1 Press MENU to display the menu.

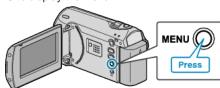

 $2\,$  Select "MANUAL SETTING" with the ZOOM/SELECT lever and press OK.

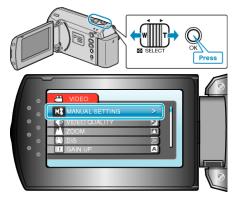

 $\it 3$  Select "SCENE SELECT" and press OK.

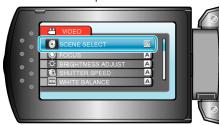

4 Select the scene and press OK.

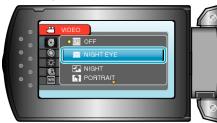

• After setting, press MENU.

\*The image is only an impression. Setting **Effect** NIGHT EYE Increases gain and brightens the scene automatically when the surrounding is dark. To prevent camera shake, use a tripod. **OFF** ON **NIGHT** Captures night scenes naturally. ON **OFF PORTRAIT** Blurs the background to bring out the people in the picture. **OFF** ON **SPORTS** Captures fast-moving subjects clearly in every single frame. SNOW Prevents the subject from appearing too dark when recording snow scenes on a sunny day. **OFF** ON **SPOTLIGHT** Prevents the human subject from appearing too bright under light. OFF